# 망고100 보드로 놀아보자-5

U-boot 소스얻기,compile,올리기

### U-Boot란? & 특징

- 부트로더
	- 갂단하게 특정 cpu에 OS 혹은 어떤 프로그램을 돌릴 수 있 도록 cpu가 동작하는데 필요한 아주 기초적읶 부분이나 ROM(or flash), RAM, UART등의 기본적읶 디바이스들을 동 작할 수 있게 만드는 프로그램.
- Universal Bootloader 의 약자로 간단하게 PowerPC 와 ARM에 기반을 둔 임베디드 보드를 위한 부트로더.
	- Ppcboot와 ARMboot를 썼던 사람들에게 익숙하다..
	- 발전을 해가면서 다양한 platform에 포팅(ppc, arm, mips, x86...)
	- 코드가 깔끔하고 구조가 좋음.
	- 굉장히 강력하고 그나마 쉬운(?) 환경 설정: 많이 쓰이는 cpu를 사 용한 상용 evaluation board에 대한 기본 sample코드 존재(수정하 여 사용가능)
	- 다른cpu에 대해 같은 명령어 체계를 사용하므로, 다른 platform에 적용을 하더라도 큰 어려움 없이 쉽게 접근가능

### U-boot 최싞 소스 얻는 법

- <http://www.denx.de/wiki/U-Boot>
- CPU 칩 Band 업체에서 얻는 것이 가장 좋 다.
- [망고100 보](http://crztech.iptime.org:8080/) <u>[드](http://crztech.iptime.org:8080/) [:http://crztech.iptime.org:8080](http://crztech.iptime.org:8080/)</u> 최신 소스 사용

### U-boot Download , Compile

- #mkdir ~/work
- #tar xvf mango100-uboot-2010-0629.tgz
- #cd mango100\_uboot\_2010\_06\_29
- #make mango100\_config
- #make

icanjji@localhost:/home/icanjji/work/mango100 uboot 2010 06 04

파일(E) 편집(E) 보기(V) 터미널(T) 도움말(H)

 $m/4$ , 2, 2-eabi/usr/bin/arm-linux-ld -Bstatic -T/home/icaniii/work/mango100 uboot 2010 06 04/board/samsung/mango100/u-boot.lds - Ttext 0x2fe00000 \$UNDEF SYM cpu/  $s5pclxx/start.o \i$ 

--start-group lib generic/libgeneric.a cpu/s5pc1xx/libs5 pclxx. a cpu/s5pclxx/s5pc100/libs5pc100. a lib arm/libarm. a fs/cramfs/libcramfs. a fs/fat/libfat.a fs/fdos/libfdos.a fs/jffs2/libjffs2.a fs/reiserfs/libreiserfs.a fs/ex12/libext2fs.a net/libnet.a disk/libdisk.a drivers/bios\_emulator/libatibios emu, a drivers/block/libblock, a drivers/dma/libdma, a drivers/hwmon/libhwmon, a dri vers/i2c/libi2c.a drivers/input/libinput.a drivers/misc/libmisc.a drivers/mmc/li bmmc. a drivers/mtd/libmtd. a drivers/mtd/nand/libnand. a drivers/mtd/nand\_legacy/l ibnand\_legacy.a drivers/mtd/onenand/libonenand.a drivers/mtd/spi/libspi\_flash.a drivers/net/libnet.a drivers/net/sk98lin/libsk98lin.a drivers/pci/libpci.a drive rs/pcmcia/libpcmcia.a drivers/spi/libspi.a drivers/rtc/librtc.a drivers/serial/l ibserial. a drivers/usb/libusb. a drivers/video/libvideo. a common/libcommon. a libf  $dt / libfdt$ . a api/libapi. a post/libpost. a board/samsung/mango100/libmango100. a  $-e$ nd-group - L /usr/local/arm/4.2.2-eabi/usr/bin-ccache/../lib/gcc/arm-unknown-linu  $x$ -gnueabi/4.2.2 - lgcc \

-Map u-boot.map -o u-boot

/usr/local/arm/4.2.2-eabi/usr/bin/arm-linux-objcopy --gap-fill=0xff -0 srec u-bo ot u-boot. srec

/usr/local/arm/4.2.2-eabi/usr/bin/arm-linux-objcopy --qap-fill=0xff -0 binary uboot u-boot.bin

/usr/local/arm/4.2.2-eabi/usr/bin/arm-linux-objdump -d u-boot > u-boot.dis

### Custom Board용 u-boot설정

1) copy: board/samsung/mango100 =  $>$ board/samsung/newmango 2) copy: include/configs/mango100.h => include/configs/newmango.h로 복사 3) vi Makefile mango100\_config : unconfig @./mkconfig \$(@:\_config=) arm s5pc1xx mango100 samsung s5pc100 => 밑에 두줄 추가 newmango\_config : unconfig @./mkconfig \$(@:\_config=) arm s5pc1xx newmango samsung s5pc100 4) board/samsung/newmango/u-boot.lds -> board/samsung/newmango/lowlevel\_init.o 으로 수정 4) compile make clobber make newmango\_config make now namely cafe.naver.com/embeddedcrazyboys

#### Source tree 구조

/board ---/mango100 : cpu 디렉토리에 있는 cpu들로 만들어진 보드에 대한코드

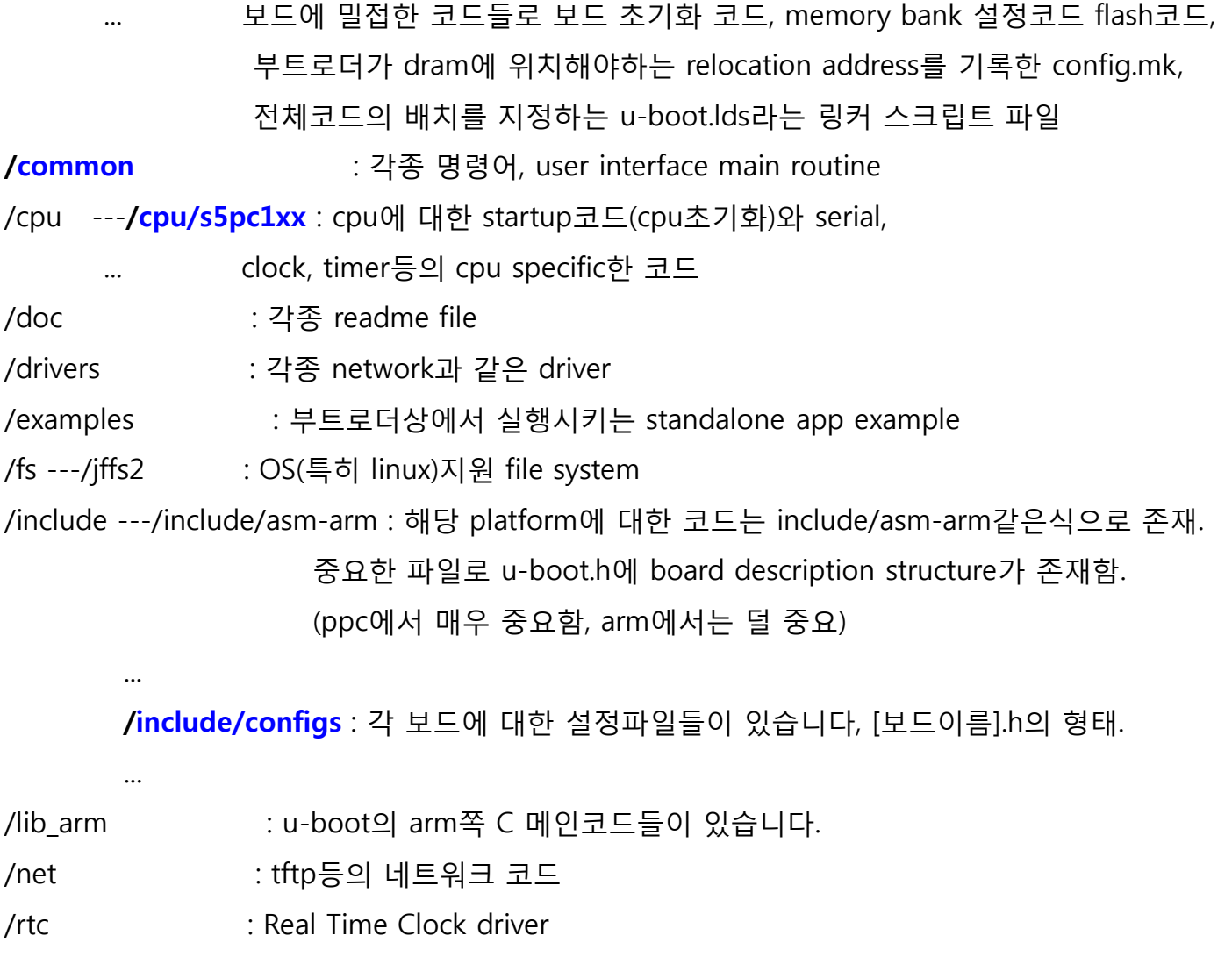

/tools : mkimage등의 툴

### Source Flow

- startup(cpu/s5pc1xx/start.S)
	- cpu초기화, dram초기화, 그 후에 부트로더의 ram으로의 relocation, C코드 에서의 main읶 start\_armboot()를 호출함.
- c쪽의 start코드(lib\_arm/board.c)
	- dram초기화 이후의 flash, uart등등의 주변 디바이스 초기화
- 메인루프(command line shell: common/main.c)
	- 유닉스 shell과 같은 명령어 처리 루틴. autoboot delay동안 enter키 입력을 기다리는데 그동안 키 입력이 안되면 바로 boot command(설정파읷을 보 면 나옴)를 실행시킴.
- app의 실행 혹은 리눅스등의 OS로 부팅(lib\_arm/armlinux.c)
	- 헤더가 붙은 커널의 헤더를 인어서 압축을 풀고 리눅스로 제어권을 넘겨주 는 코드

## Mango100 tftp 로 u-boot write

- >#minicom
- 전원인가

MANG0100 # setenv ipaddr 192.168.0.20; setenv gatewayip 192.168.0.1; setenv serv erip 192.168.0.4

- 설명:ipaddr :망고보드 ip, serverip :tftp host ip , gatewayip:Gatewayip
- $\cdot$  ># tftp 21000000 u-boot.bin
- ># nand write 21000000 0 40000

### 망고100 USB OTG 이용 u-boot write

http://cafe.naver.com/embeddedcrazyboys/5484  $\bullet$ 

> |[root@localhost 다운로드]# mv s3c64xx-dltool.tar.gz ../ [root@localhost 다운로드]# cd ../ [root@localhost icanjji]# tar xvfz s3c64xx-dltool.tar.qz dltool/ dltool/Makefile dltool/smdk-usbdl dltool/dltool.c dltool/readme.txt [root@localhost icanjji]# cd dltool/ root@localhost dltooll# ls Makefile dltool.c readme.txt smdk-usbdl

- ⇒#mincom 실행  $\bullet$
- >#dnw 21000000  $\bullet$

[root@localhost dltool]#./smdk-usbdl -f/share/tftpboot/u-boot.bin -a 0x2100000 <sup>0</sup> SMDK42XX, S3C64XX USB Download Tool Version 0.20 (c) 2004.2005.2006 Ben Dooks <ben-linux@fluff.org> S3C64XX Detected!  $\Rightarrow$  found device: bus 001, dev 002  $\Rightarrow$  loaded 0 bytes from /share/tftpboot/u-boot.bin  $\Rightarrow$  Downloading 10 bytes to 0x21000000  $\Rightarrow$  Data checksum 0010  $\Rightarrow$  usb\_bulk\_write() returned 10

### 망고100 SD booting 준비물

• SDHC 4G Card

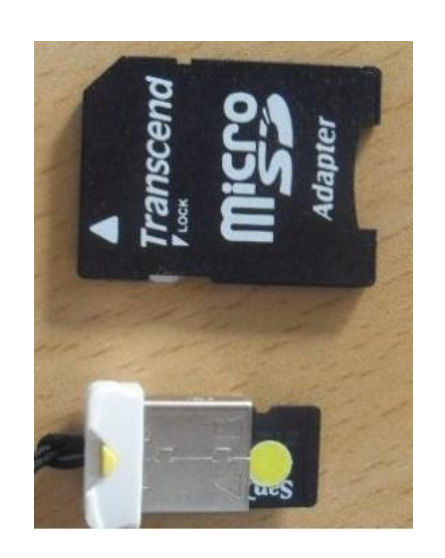

- 리눅스 설치 된 PC
- SD boot 망고100 Image

### 망고100 SD booting Image Write

- MMC /SD Card 리눅스 Host 에 Insert
- SD boot Script 다운 받는곳 (http://crztech.iptime.org:8080)
- > #./sdwriter / dev/장치 mango-image
- 완료가 되면, mmc card를 망고100에 삽입
- SD 부팅 모드로 변경

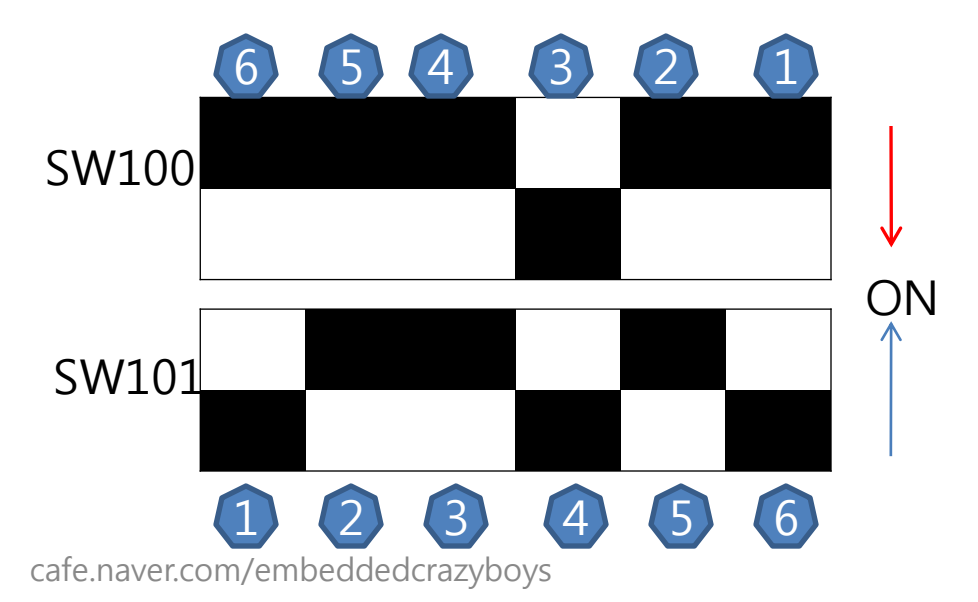